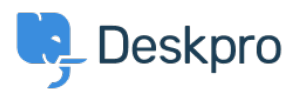

[قاعدة المعلومات](https://support.deskpro.com/ar/kb)> Deskpro Legacy > How do I set a default department for tickets submitted ?via the user portal

## How do I set a default department for tickets submitted via ?the user portal

2023-08-31 - Cumming Lauren - [تعليقات \(٠\)](#page--1-0) - [Legacy Deskpro](https://support.deskpro.com/ar/kb/deskpro-legacy)

To set a default department for the ticket form in your user portal, go to **Admin > Tickets Departments> .**

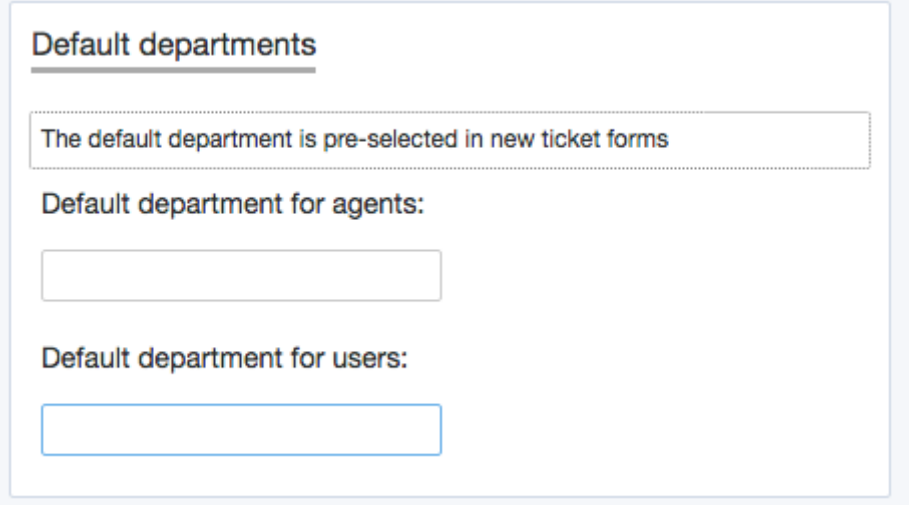

Here there is the option to select the default department for users so that when they access the contact form via the user portal, this department will be pre-selected e.g Support rather than Sales

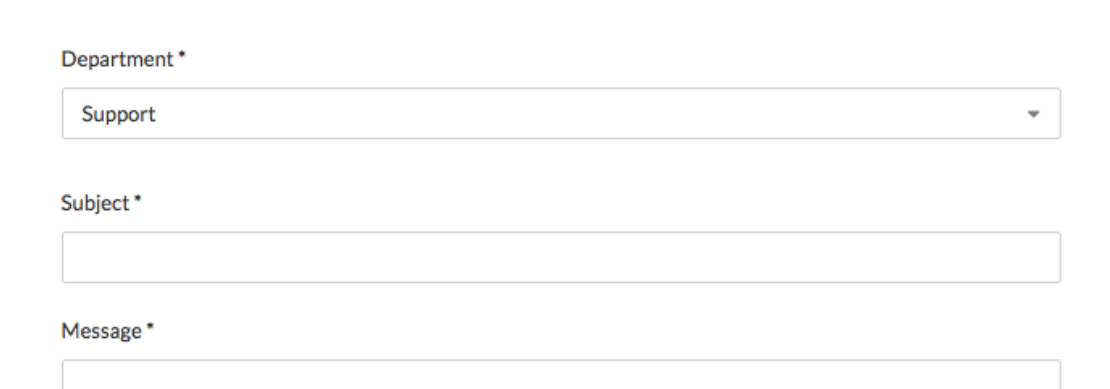